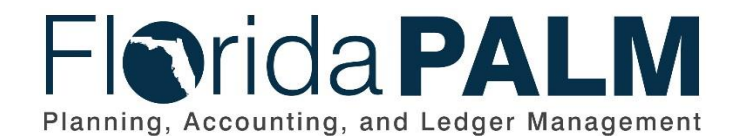

**Department of Financial Services**

Date: 04/29/2021 Revision: 2.0

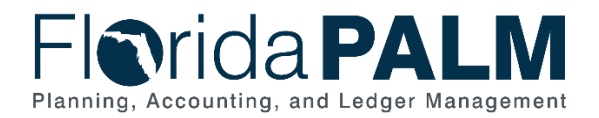

# **Revision History**

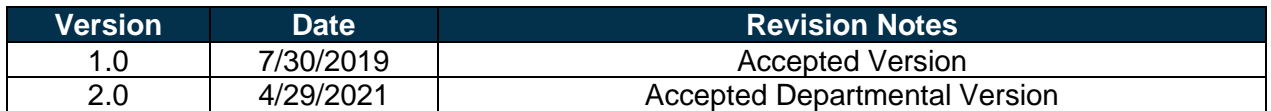

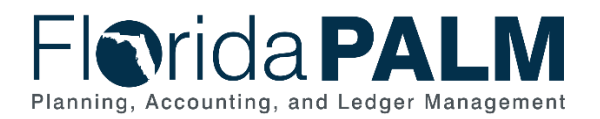

# **Table of Contents**

<span id="page-2-0"></span>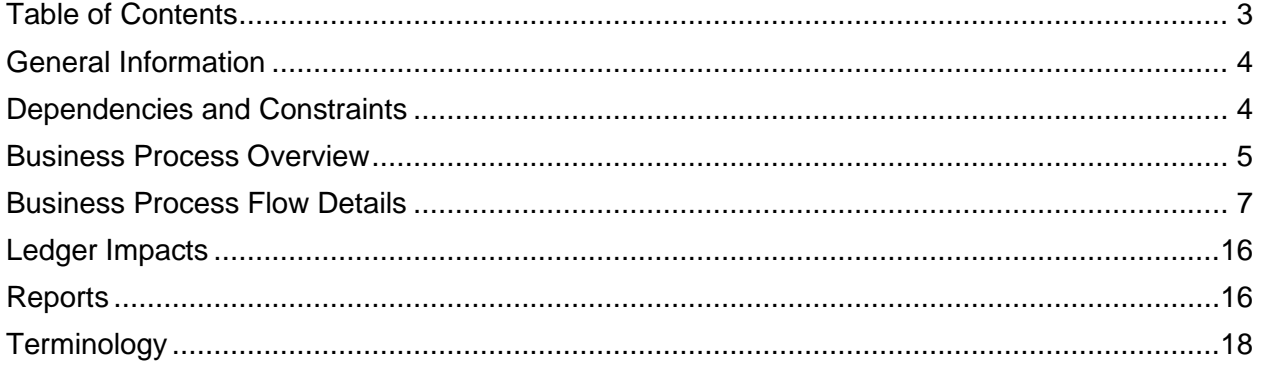

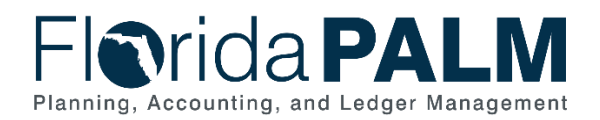

#### <span id="page-3-0"></span>**General Information**

This document describes and depicts the process steps and supporting information for the identified State of Florida financial management business process. This information should be read in conjunction with the Business Process Flow Diagrams.

The Dependencies and Constraints section describes any conditions or criteria that impact how or when the business process should be executed. These could be set within Florida PALM or from external sources (i.e., Law or Rule).

The Business Process Overview section summarizes the business process and provides context for understanding the objectives and desired outcomes of the described business process.

Within the Business Process Flow Details section, included for each process step are:

- **Process Step ID** A unique number assigned to each process step, which corresponds to the Business Process Flow Diagram
- **Process Step Title** A short description assigned to each process step, which corresponds to the Business Process Flow Diagram
- **Description of Process** A detailed narrative description of the process step, which provides additional information and context for understanding the process step

Also described below are the Ledger Impacts and Reports, which are displayed as icons on the Business Process Flow Diagrams. Ledger Impacts describe where there is an update to one of the ledgers used to track activity for accounting, budget management, or financial reporting purposes. Reports describe where a report is identified to be produced at a particular process step or is used to support the completion of a process step.

Finally, included in the Terminology section are definitions of terms which will help the reader to better understand the document. These are terms that are used within this document that may be new or that require a description for common understanding.

#### <span id="page-3-1"></span>**Dependencies and Constraints**

- Section 215.93, Florida Statutes provides that the Florida Financial Management Information System (FFMIS) subsystems utilize the chart of accounts (COA) approved by the Chief Financial Officer (CFO). COA includes data codes, titles, and definitions used by one or more of the functional owner subsystems.
- Section 215.32(2)(B)(1), Florida Statutes provides that the CFO may establish accounts within the trust fund at a level considered necessary for proper accountability. Once an account is established, the CFO may authorize payment from that account only upon determining that there is sufficient cash and releases at the level of the account.
- Budgetary codes are developed and published in the Legislative Appropriations System/Planning and Budgeting Subsystem (LAS/PBS) and transferred to Florida PALM for budgeting and transactional use.
- Agencies supply Department of Financial Services (DFS) additional information via the Fund questionnaire for new funds appropriated by the Executive Office of the Governor (EOG). Fund value set up is not executed without a completed Fund questionnaire.

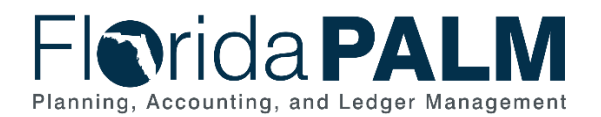

- The Catalog for Federal Domestic Assistance (CFDA) is maintained by the federal government. Any new CFDA numbers added to Florida PALM must be present on the federal CFDA list.
- The Catalog for State Financial Assistance (CSFA) is assigned and maintained by DFS. Any new CSFA numbers added to Florida PALM requires DFS review and approval.

## <span id="page-4-0"></span>**Business Process Overview**

This business process addresses how a central COA is set up and maintained in Florida PALM. The Set Up and Maintain Chart of Accounts business process is within the Account Management and Financial Reporting (AMFR) business process grouping. AMFR includes a collection of business processes that:

- Establish the statewide accounting framework and provide for agency-specific accounting and reporting needs;
- Update to the general ledger and maintain the integrity of the financial activities; and
- Perform month-end and year-end closing and reporting activities, including Grant and Project financial activity.

This business process addresses how the State's COA is set up and maintained in Florida PALM. This business process also supports the addition and inactivation of ChartField values, ChartField attributes, and associated system configurations, including trees, SpeedCharts/SpeedTypes and combination edits.

The business subprocesses included are:

- 10.1.1 Add or Modify Agency ChartField Values
- 10.1.2 Add or Modify Statewide ChartField Values
- 10.1.3 Add or Modify Fund Values
- 10.1.4 Add Grant and/or Project Values
- 10.1.5 Set Up and Maintain Trees and/or Combination Edits

Florida PALM's COA will consist of multiple ChartFields, which will be used for budgetary and financial reporting needs. ChartFields are maintained at the agency or statewide level. Agency and statewide ChartField ownership or maintenance determines who approves and completes updated requests to ChartField values, attributes, or related system configurations.

Designated users within agencies can initiate a ChartField request. Requests can be made to create a new ChartField value, update an existing ChartField value, inactivate an existing ChartField value, or add/modify an attribute associated with a ChartField value. The user may designate an effective date for the value on the request. The request routes to the appropriate approver based on that ChartField's ownership or maintenance. Agency COA Maintainers are responsible for verifying that requested ChartField values are properly authorized in accordance with established procedures. Agencies can also add SpeedCharts and SpeedTypes based upon internal needs. These are preconfigured ChartField combinations that can reduce the time required to enter ChartField values during transactional entry.

Agency users can use the Project Costing (PC) module in Florida PALM to establish a Project ChartField value as determined for use in their agency. The PC module allows for the tracking of,

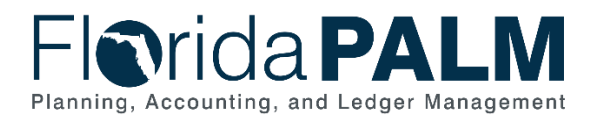

10.1 Set Up and Maintain Chart of Accounts

and billing for, costs associated with activities having a finite duration. The Project ChartField is the mechanism by which financial transactions are captured for Projects that may or may not be associated with Grants. Projects that are not associated with a Grant are established with the PC module. Grants are established within the Grants Management (GM) module and must be associated to a Project by way of a Project ChartField value in order to be used on financial transactions. The Tree functionality in Florida PALM will be used to facilitate reporting of Grants and Projects.

DFS COA Maintainers can add and maintain statewide ChartField values based on agency needs, reporting requirements or legislation (e.g., new funds). ChartField related configurations are reviewed and maintained as needed, including trees and combination edits.

Budgetary values are received from LAS/PBS annually and daily. Florida PALM ChartFields for budgetary values are only added upon receipt of values from LAS/PBS. DFS can load and review budgetary values prior to the start of the new fiscal year (FY). Agency users have access to review and confirm that all needed ChartField values are active before the new period is open for operational transactions.

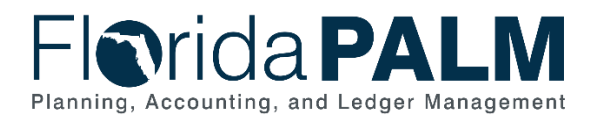

#### <span id="page-6-0"></span>**Business Process Flow Details**

The tables below describe steps in each business subprocess as reflected on the Business Process Flow Diagrams. The tables also reflect information associated with each step describing the intent of the specific process.

The Business Process Flow Diagrams use horizontal swim lanes to depict where activities are performed by different parties or systems. Each swim lane is titled with a role, either agencybased or within DFS, and in some cases, are representative of an external entity or system. The swim lanes may change from page to page within a single business subprocess as more or fewer roles are required to execute sections of the business subprocess. Optionally, the process flow diagram may reflect vertical swim lanes to further designate information such as systems or time intervals.

*Table 1: Add or Modify Agency ChartField Values*

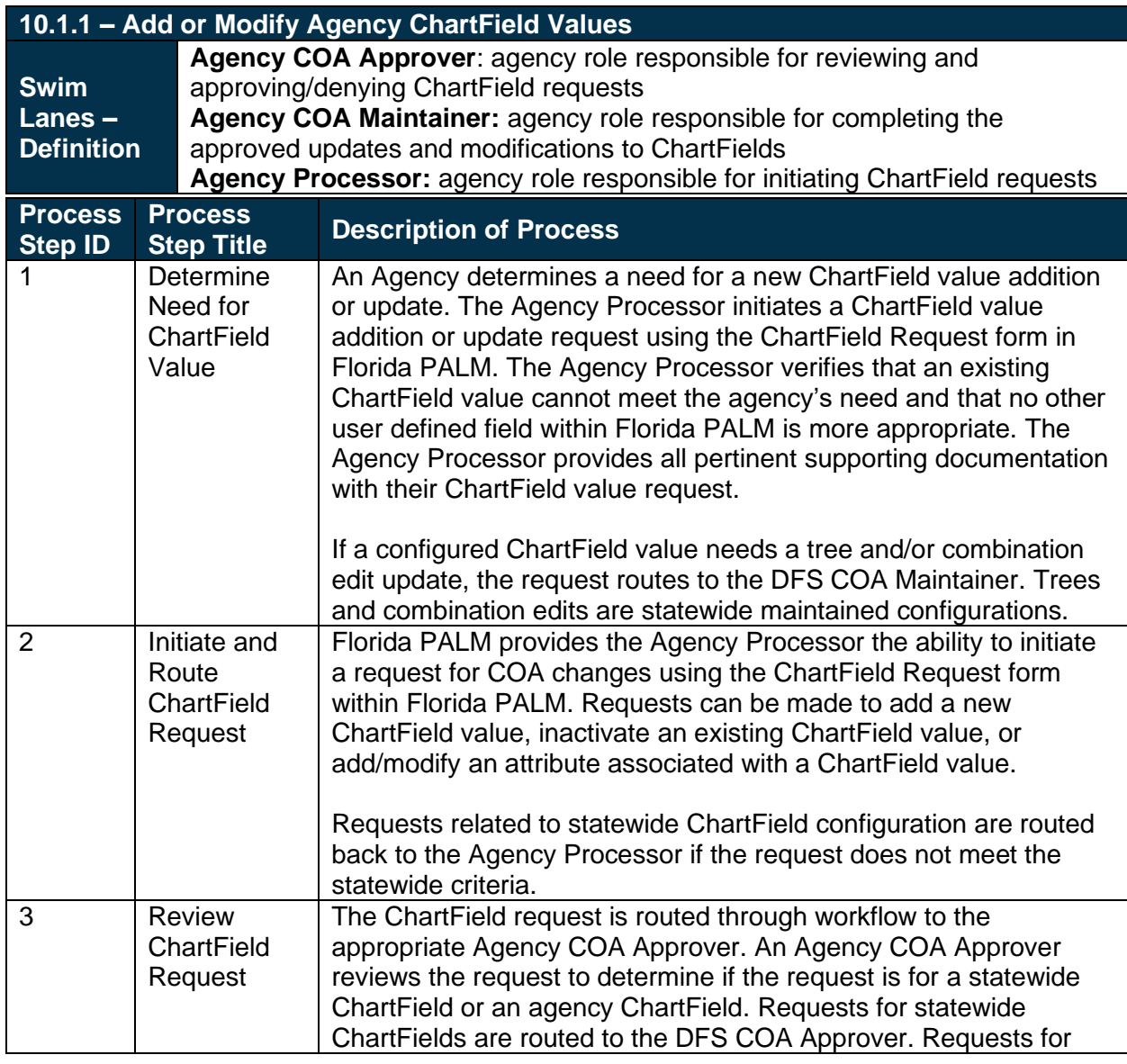

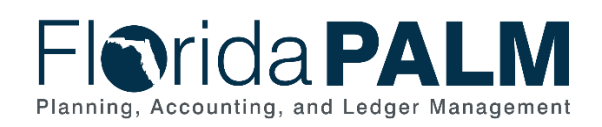

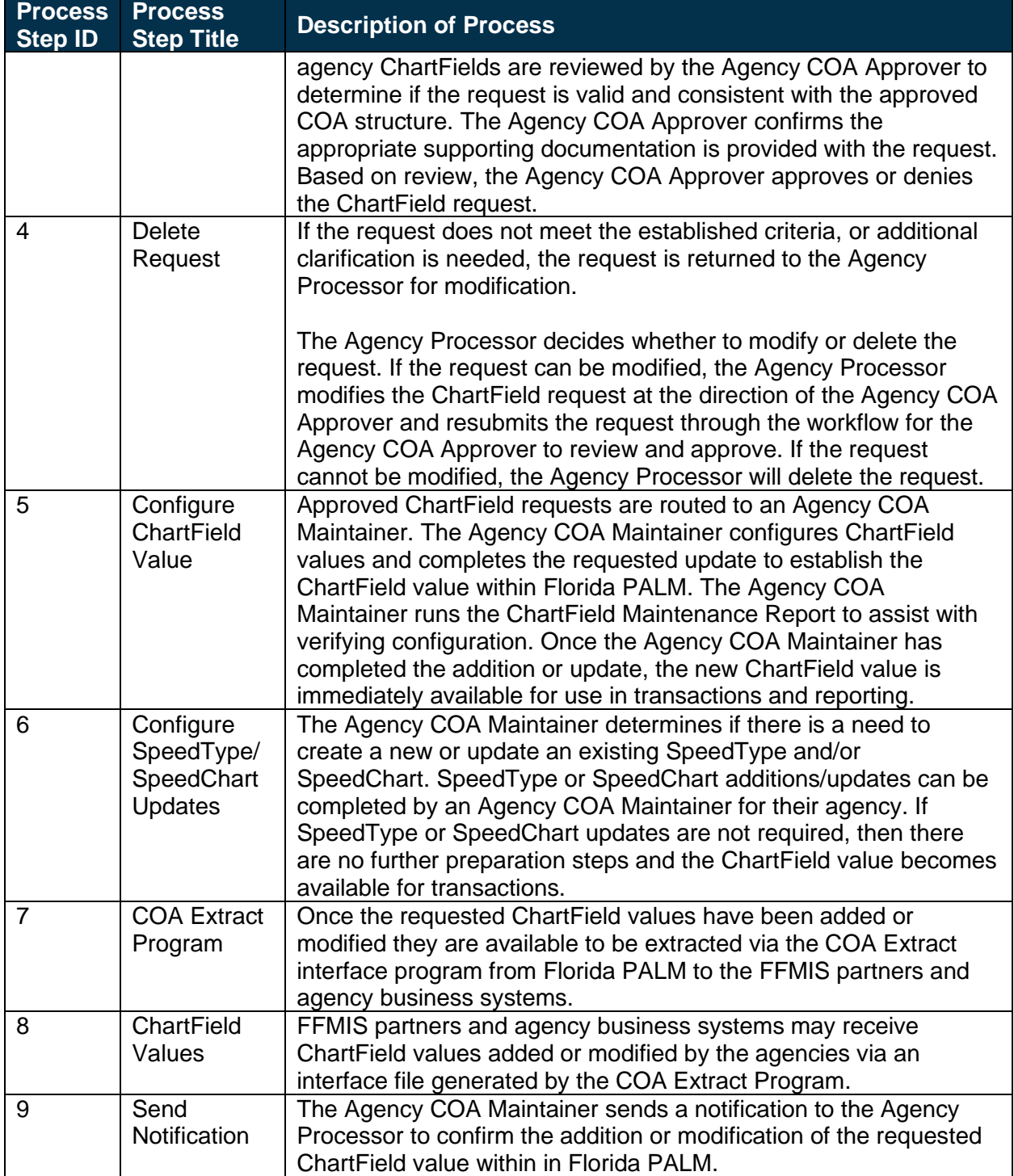

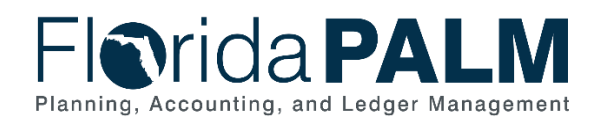

*Table 2: Add or Modify Statewide ChartField Values*

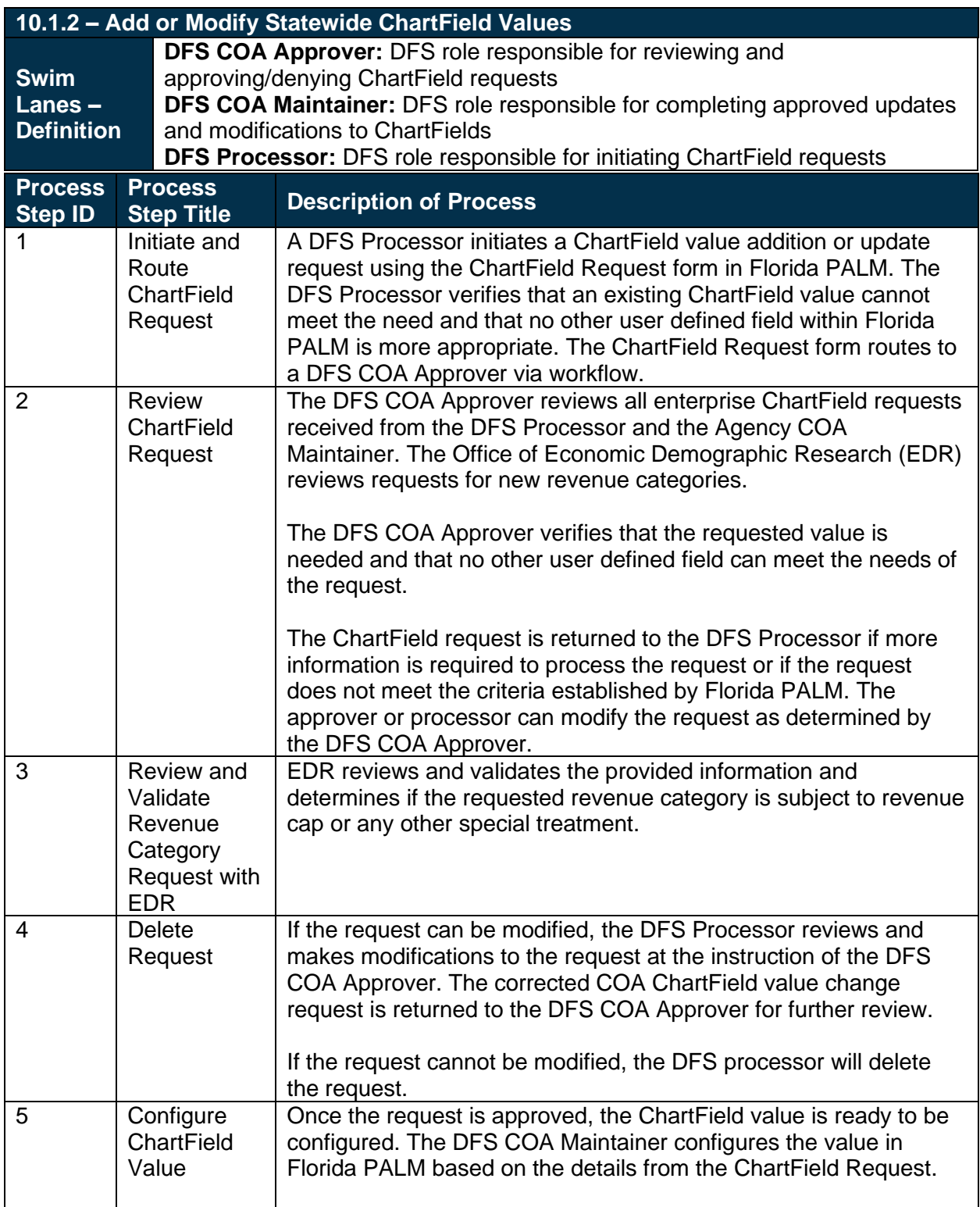

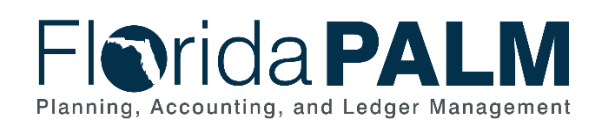

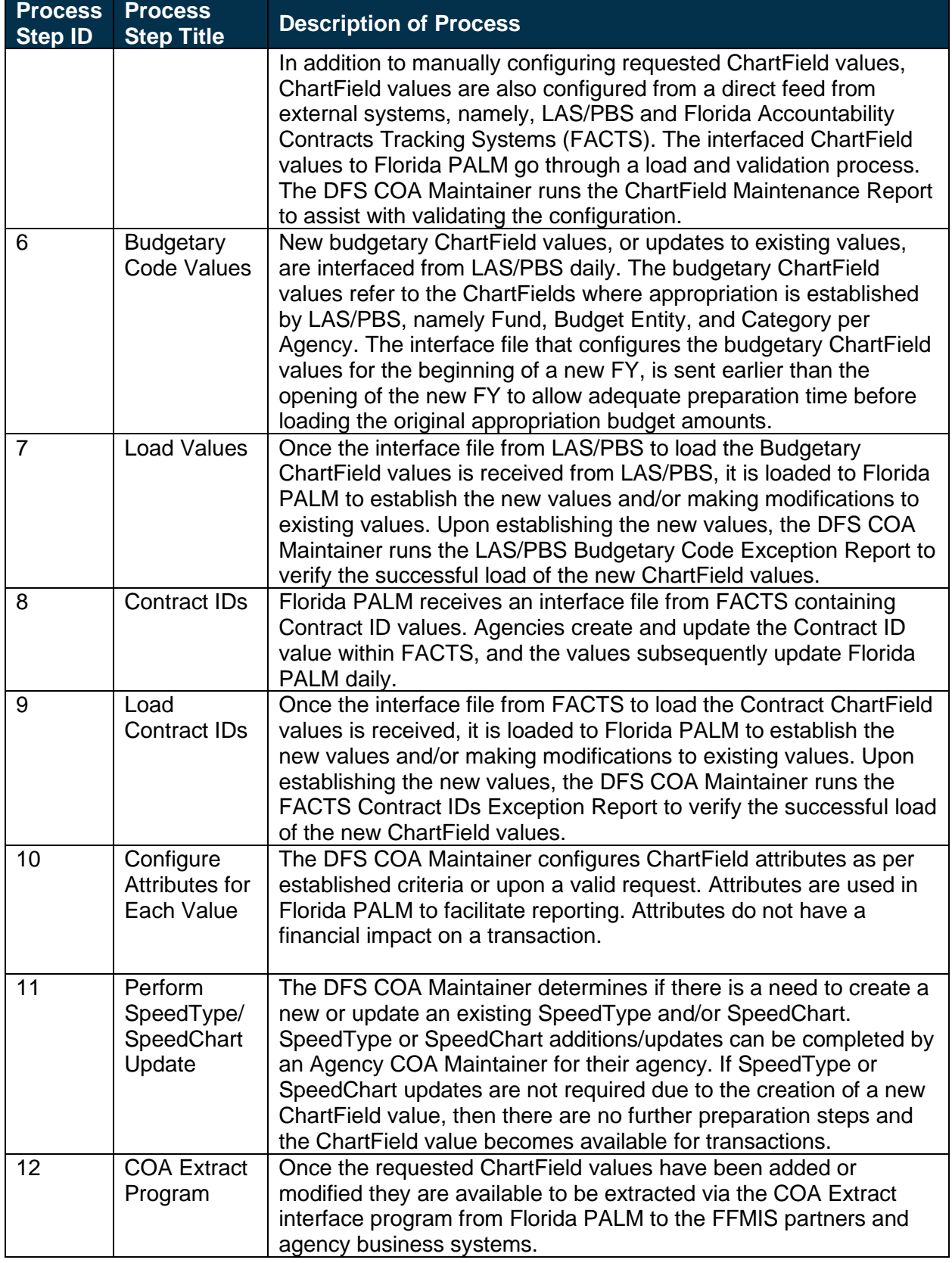

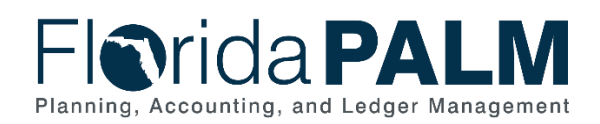

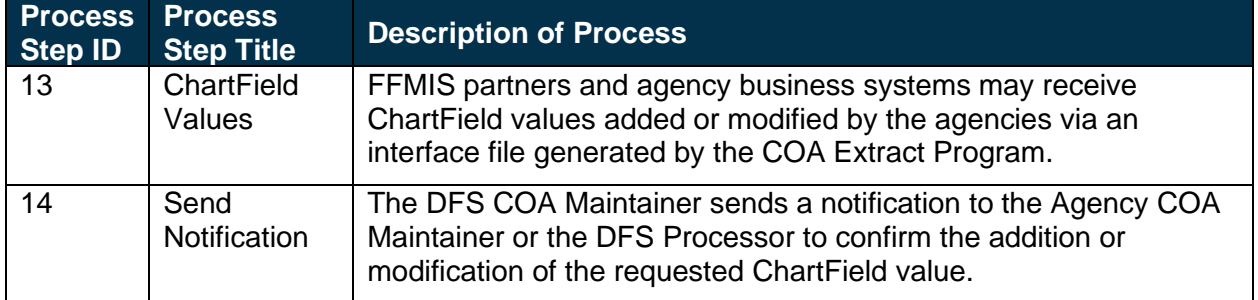

*Table 3: Add or Modify Fund Values*

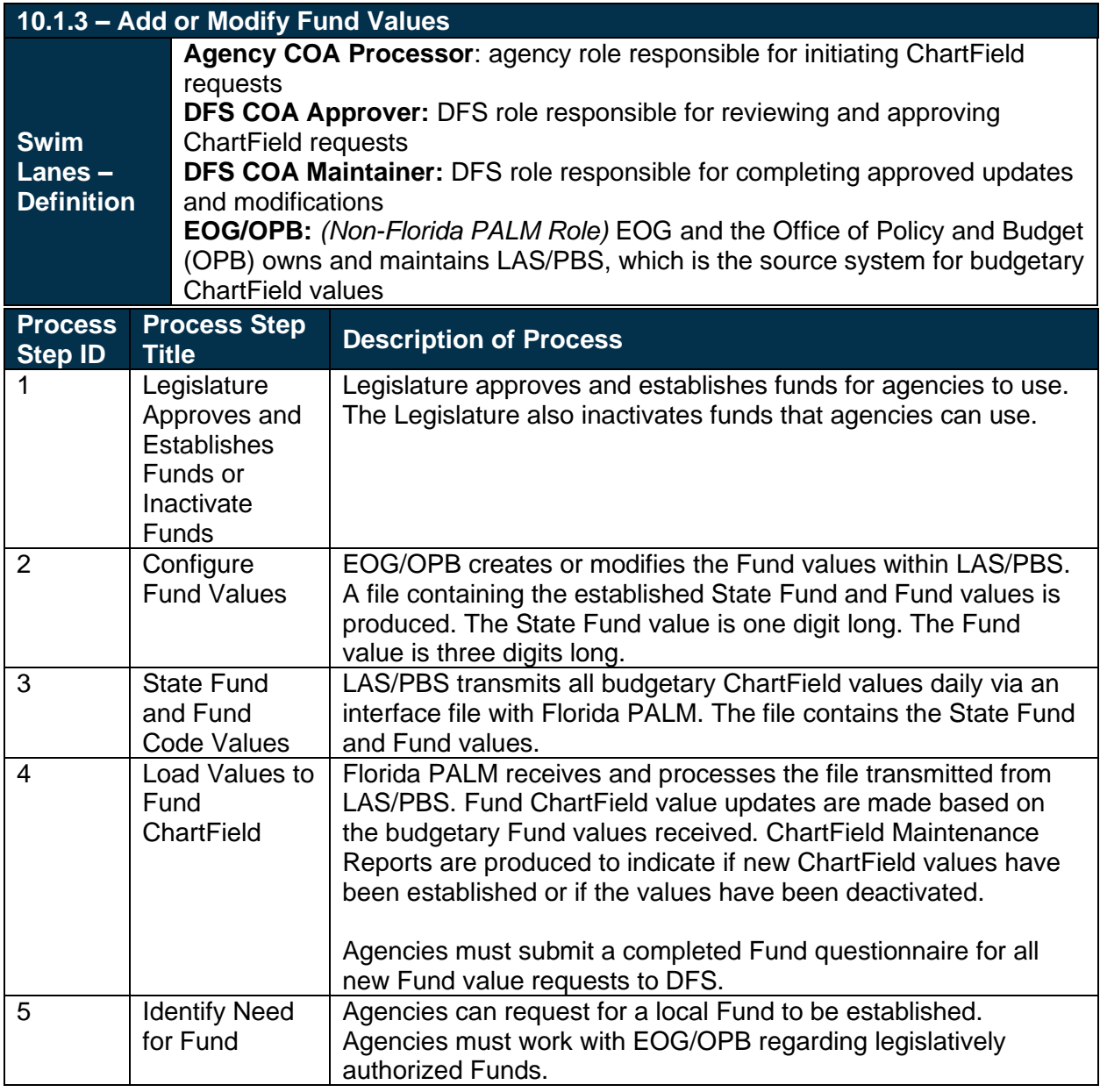

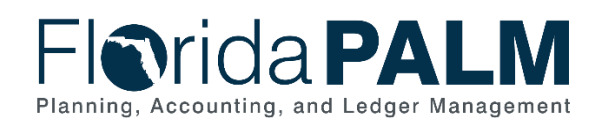

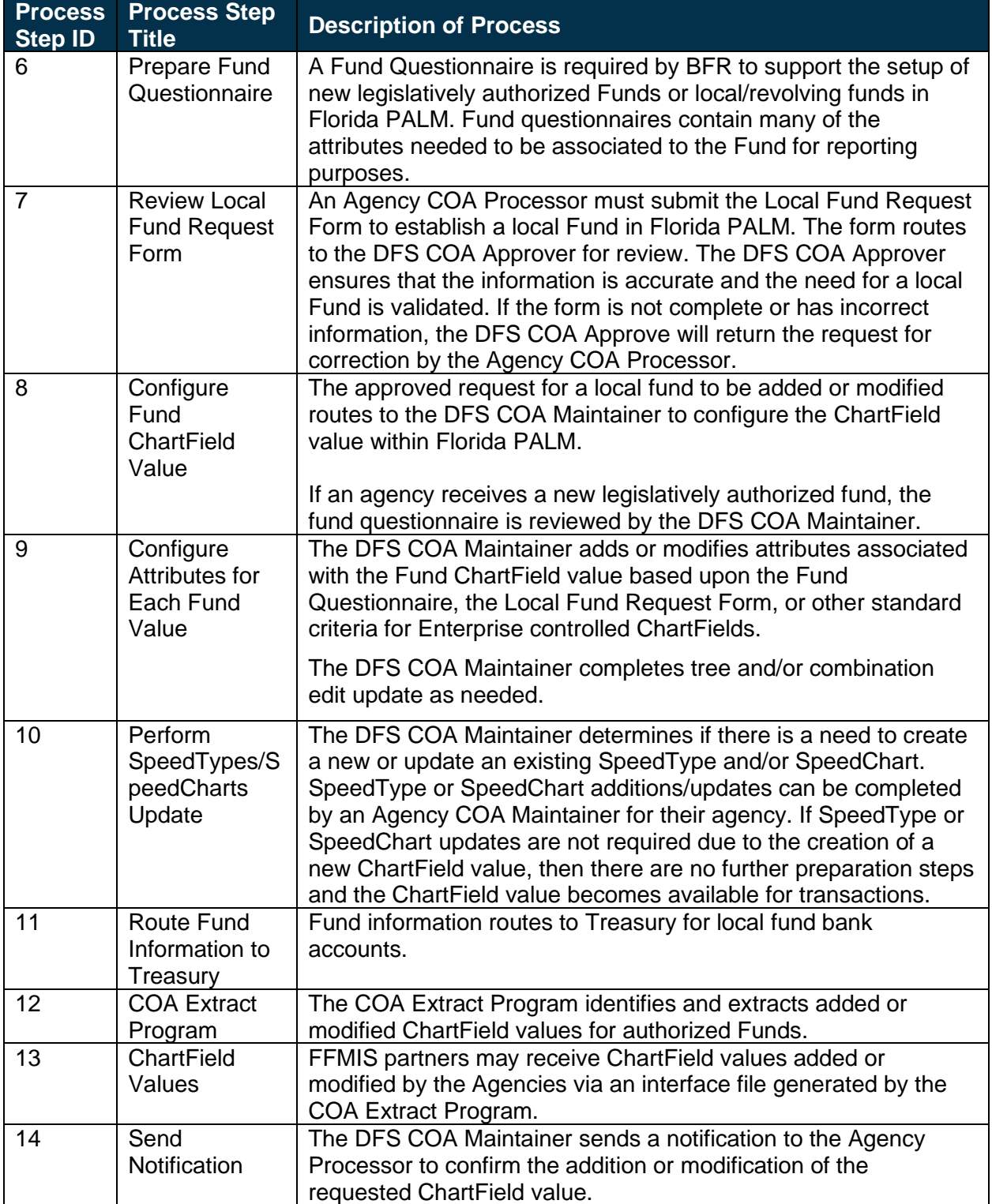

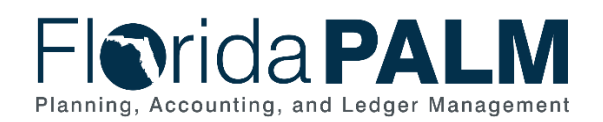

#### *Table 4: Add Grant and/or Project Values*

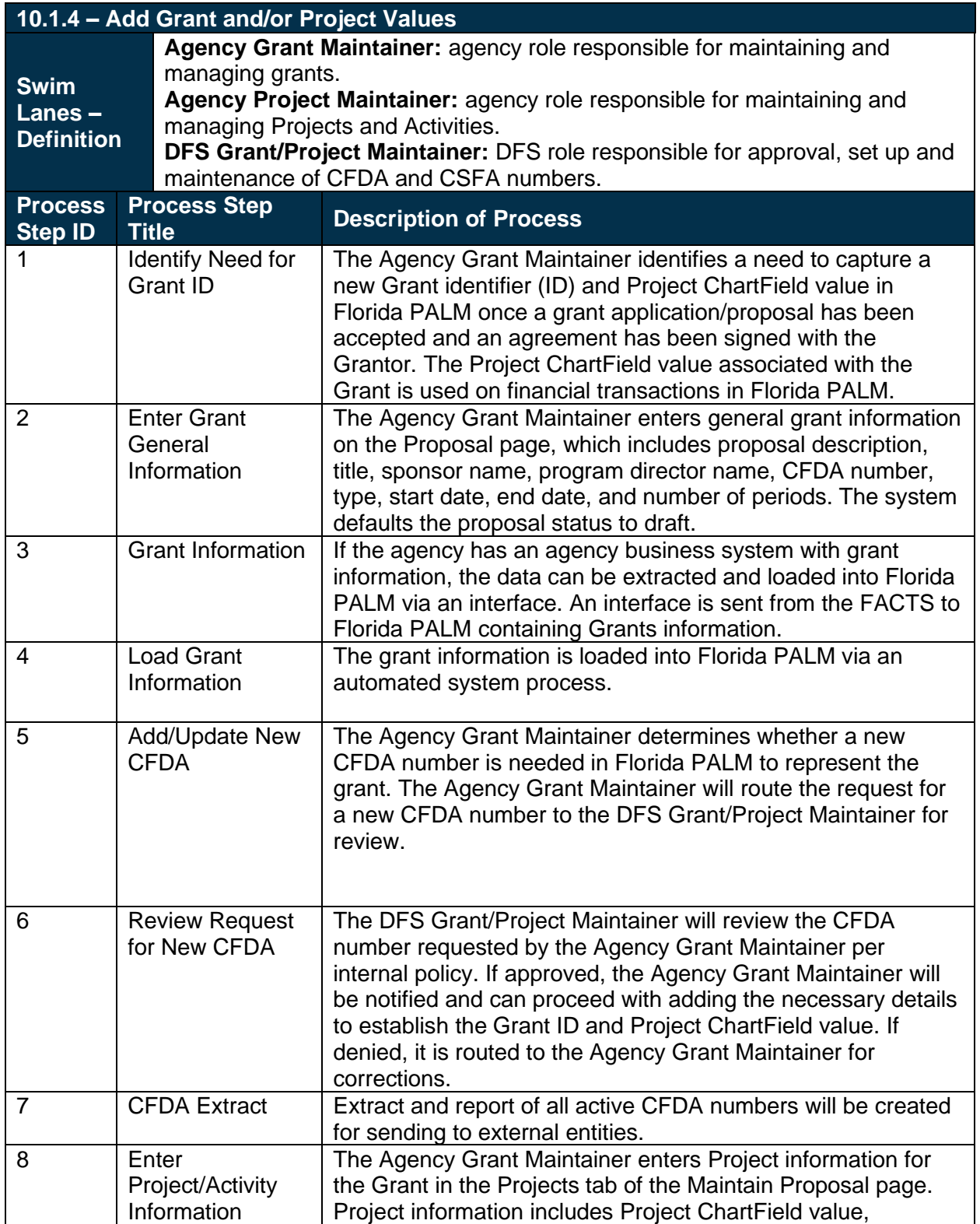

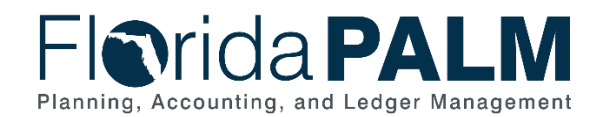

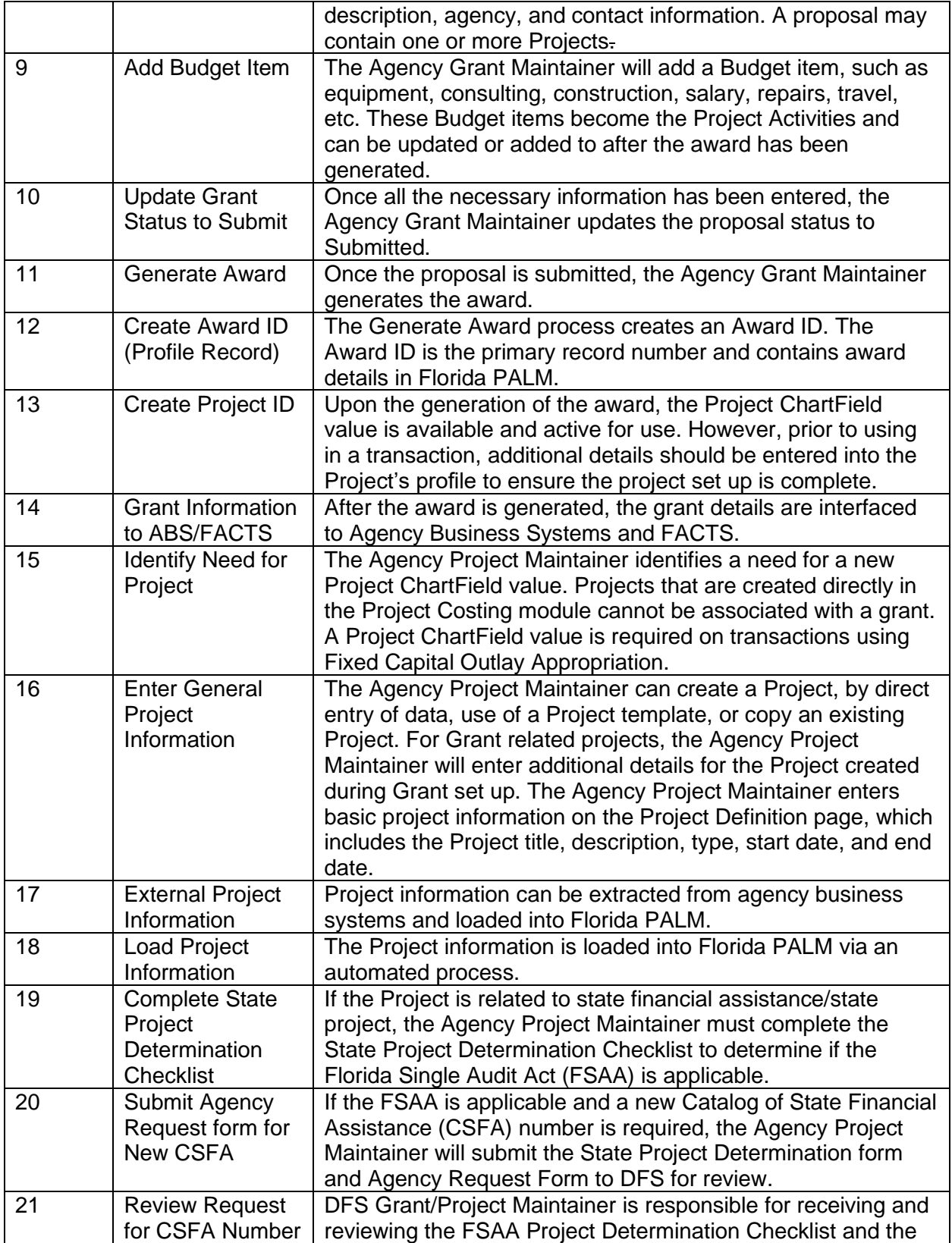

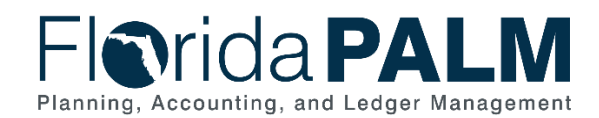

10.1 Set Up and Maintain Chart of Accounts

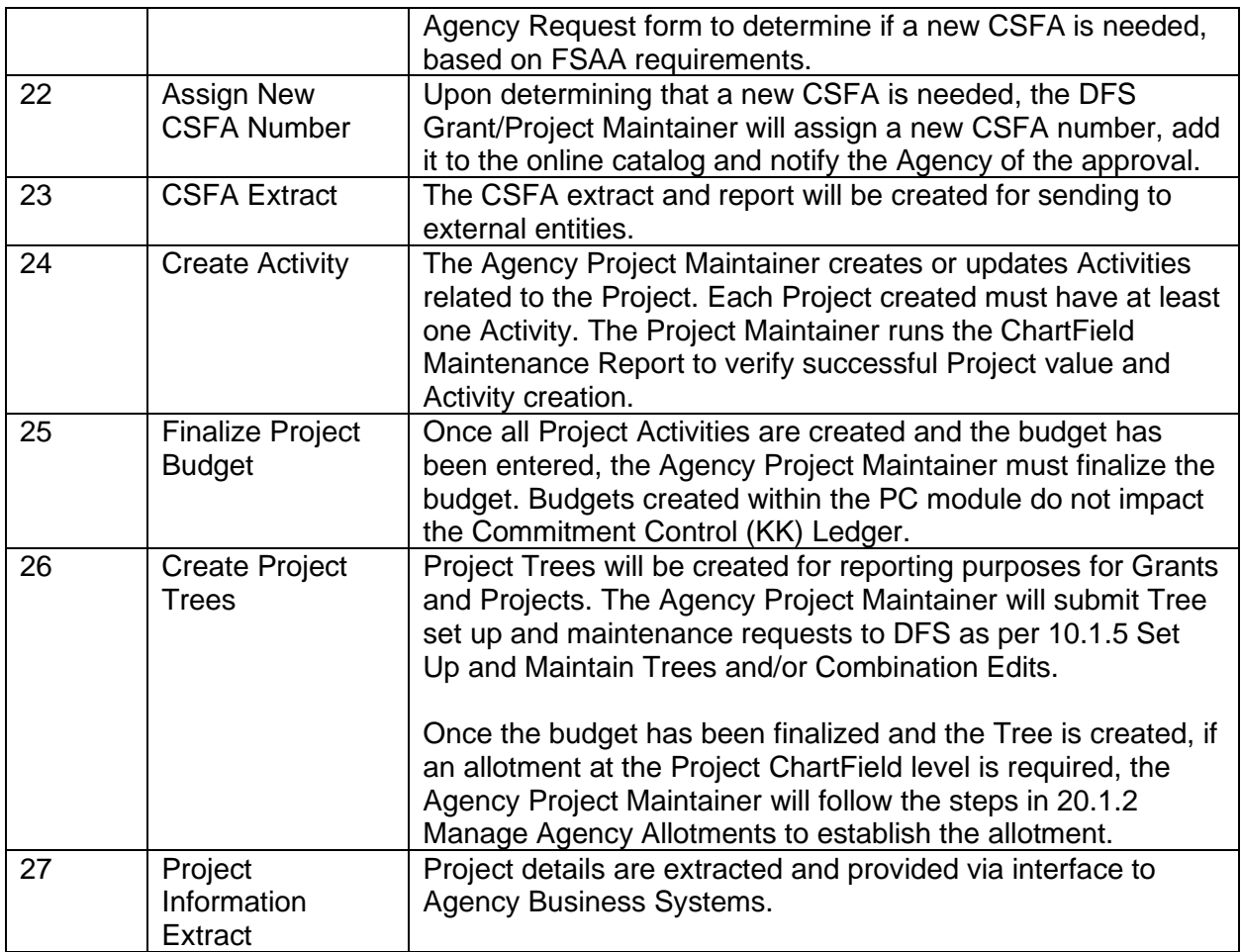

#### *Table 5: Set Up and Maintain Trees and/or Combination Edits*

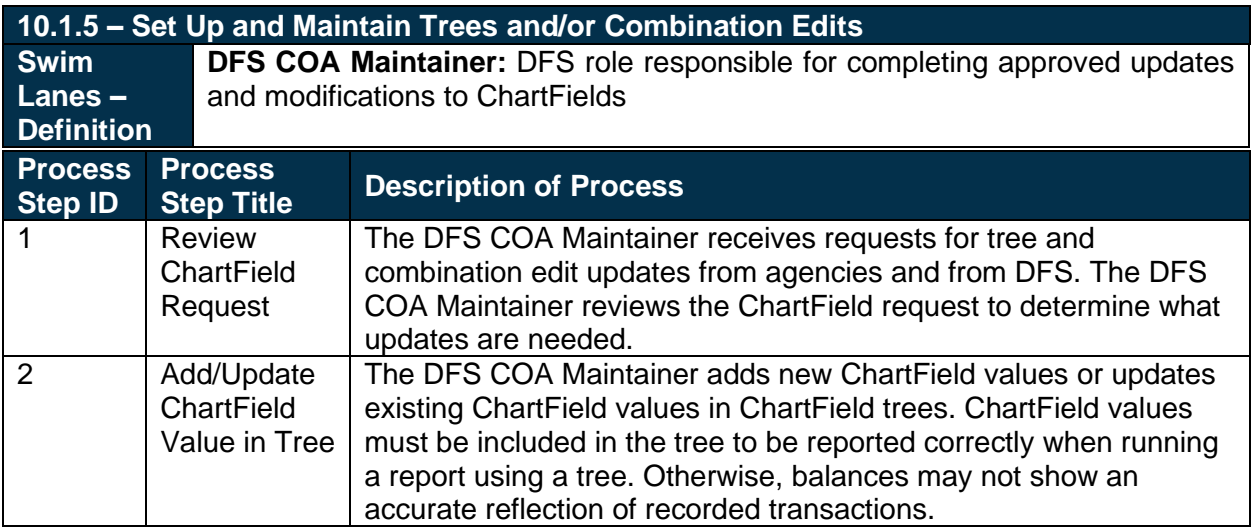

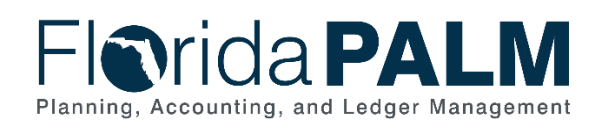

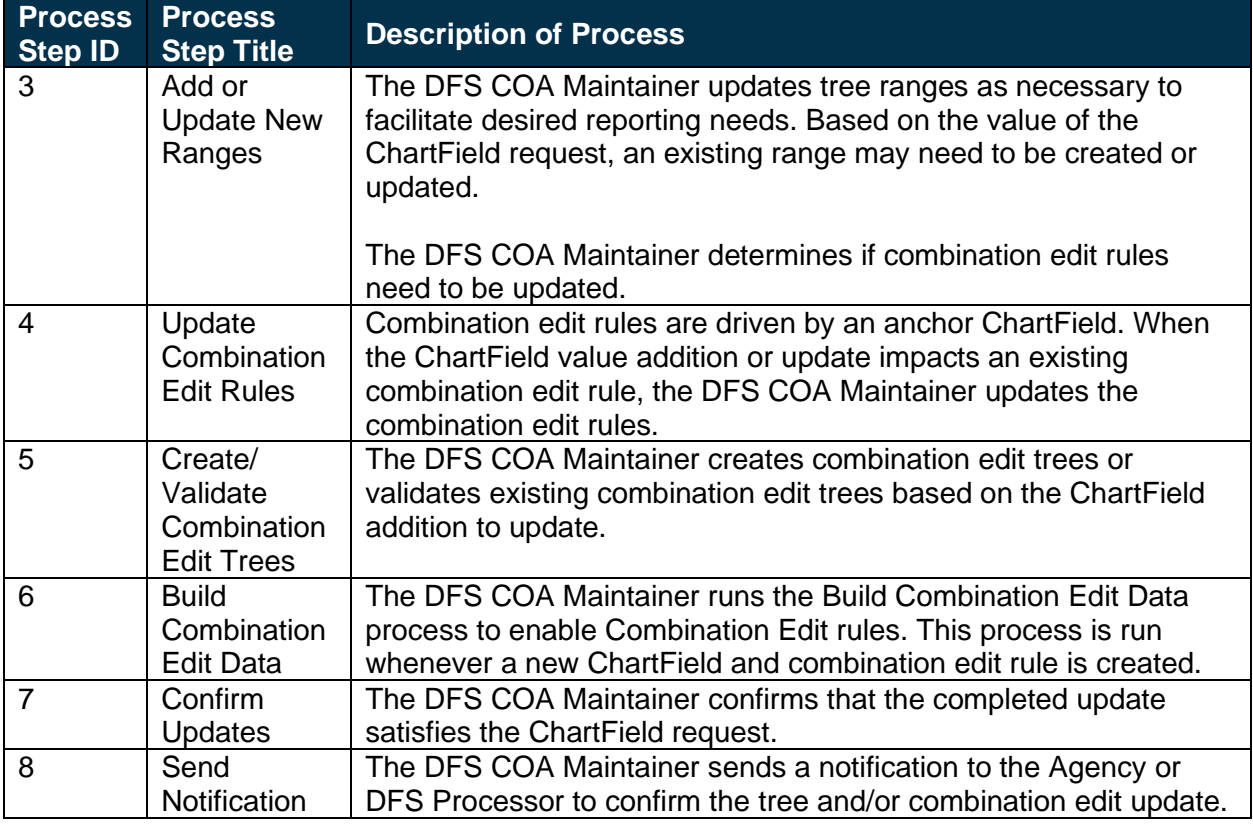

# <span id="page-15-0"></span>**Ledger Impacts**

*Table 6: Ledger Impacts Included on Business Process Flow Diagrams*

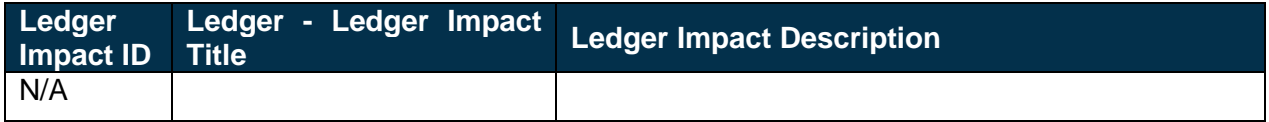

# <span id="page-15-1"></span>**Reports**

*Table 7: Reports Included on Business Process Flow Diagrams*

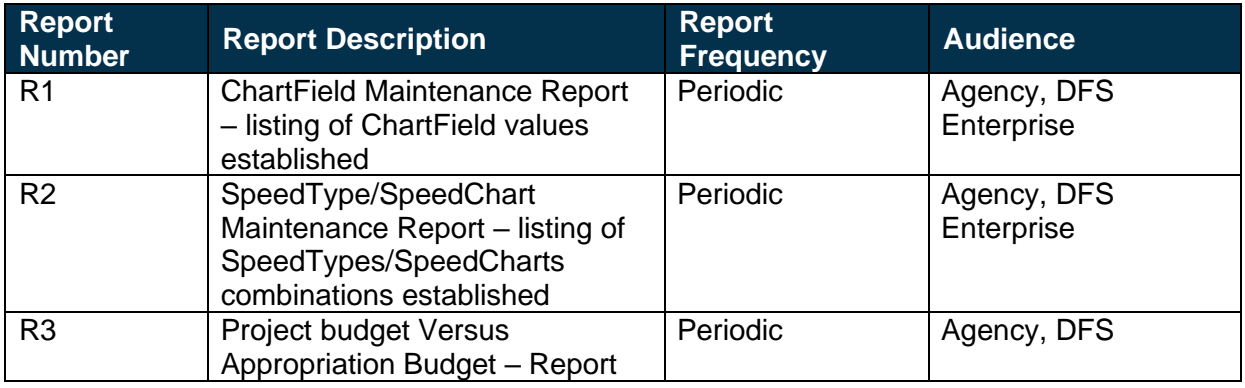

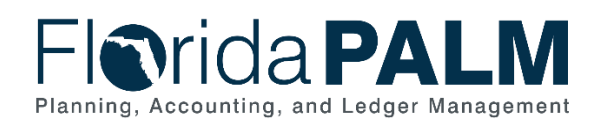

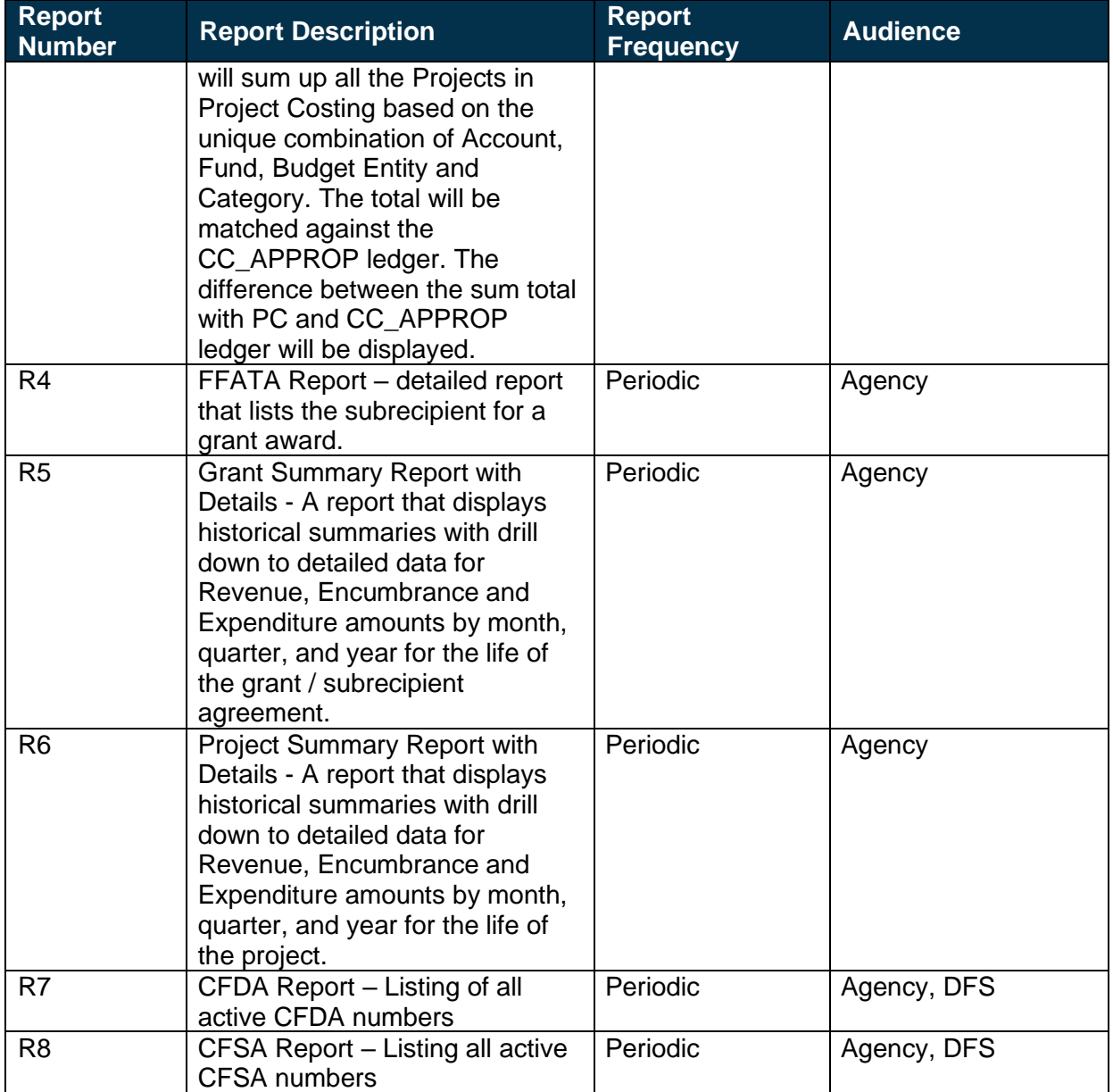

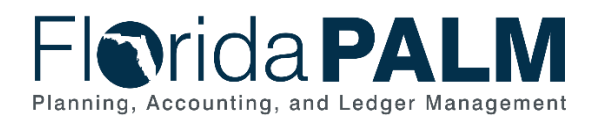

# <span id="page-17-0"></span>**Terminology**

**Agency Business System** – system, database, or other source of data wholly owned and operated by a state agency.

**Attribute** – provides the ability to record additional characteristics about individual ChartField values for reference or reporting purposes.

**Chart of Accounts** – compilation of uniform data codes that are used for reporting governmental assets, liabilities, equities, revenues, and expenditures to the CFO. Uniform data codes capture specific details of the assets, liabilities, equities, revenues, and expenditures that are of interest to the public.

**ChartField** – the Florida PALM field that stores COA information and provides the basic structure to segregate and categorize transactional and budget data.

**ChartField String** – a combination of ChartField values use to process entries within Florida PALM.

**Combination Edit** – Florida PALM feature to set and enforce criteria for filtering out unwanted journal entry lines to ledgers based on combinations of ChartFields and their values.

**Configure** – arrange or create values in a manner that is compliant with the criteria established by Florida PALM.

**Effective Dating** – is used in conjunction with Status to determine on which date the ChartField value is activated or inactivated. This date also determines when you can view and change information.

**Florida Financial Management Information System (FFMIS)** – statutorily defined collection of information systems providing fiscal, management, and accounting support for state decision makers. It provides a means of coordinating fiscal management information and information that supports state planning, policy development, management, evaluation, and performance monitoring. FFMIS is the primary information resource that provides accountability for public funds, resources, and activities. FFMIS is described in Sections 215.90 – 215.96, F.S. as the following:

- Planning and Budgeting Subsystem This is the Legislative Appropriation System/ Planning and Budgeting Subsystem (LAS/PBS), which is functionally owned and managed by the Legislature and the EOG;
- Florida Accounting Information Resource Subsystem This is FLAIR, which is functionally owned by the CFO;
- Cash Management Subsystem This is CMS, which is functionally owned by the CFO;
- Purchasing System This is MyFloridaMarketPlace (MFMP), which is functionally owned by the Department of Management Services (DMS); and
- Personnel Information System This is People First, which is functionally owned by the DMS.

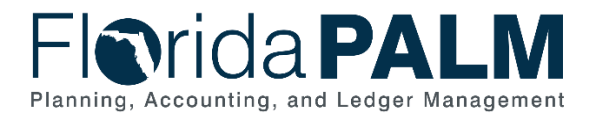

**Fund** – state account(s) established by the Legislature consisting of monies received by the State, which under law or under trust agreements are segregated for a purpose authorized by law.

**Grant** – financial assistance support mechanism to an eligible entity to carry out an approved project or activity that supports an approved public purpose.

**Local Funds** – used to account for funds (resources) held outside the State Treasury.

**Project** – temporary endeavor requiring the separate accumulation of costs and containing a set of activities designed to achieve a specific outcome.

**Revolving Fund** – any Fund, except an authorized clearing Fund or other Fund specifically provided by law, maintained by an agency outside the State Treasury at a financial institution which is used to make disbursements on behalf of that agency or the State; any imprest Fund maintained as cash-on-hand by an agency and used to make disbursements; or any imprest Fund maintained as cash-on-hand by an agency for the purpose of making change for cash payments received by the agency for goods or services.

**SpeedChart** – preconfigured ChartField combinations that can reduce the time required to enter ChartField values during transactional entry. SpeedCharts are used in the Procurement and Accounts Payable modules. SpeedChart identifiers are not autogenerated and will need to be established and maintained by each agency.

**SpeedType** – preconfigured ChartField combinations that can reduce the time required to enter ChartField values during transactional entry. SpeedTypes are used in the General Ledger and Accounts Receivable modules. Speed Type identifiers are not autogenerated and will need to be established and maintained by each agency.

**Tree –** tools that provide the ability to organize ChartField values in a hierarchical manner and are mainly used in setting up security, in combination editing, and for reporting. They are used to summarize ChartField values so that the summary levels can be used in other areas of Florida PALM.

**Workflow** – orchestrated and repeatable patterns of business activity enabled by the systematic organization of resources into processes with specific approvals that transform materials, provide services, or process transactional information.